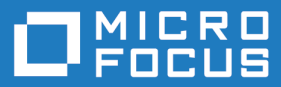

# AccuRev SonarQube Plugin 2018.1

AccuRev SonarQube Plugin Installation and Release Notes

**Micro Focus The Lawn 22-30 Old Bath Road Newbury, Berkshire RG14 1QN UK http://www.microfocus.com**

**Copyright © Micro Focus 2018. All rights reserved.**

**MICRO FOCUS, the Micro Focus logo and AccuRev SonarQube Plugin are trademarks or registered trademarks of Micro Focus IP Development Limited or its subsidiaries or affiliated companies in the United States, United Kingdom and other countries.**

**All other marks are the property of their respective owners.**

**2018-07-05**

### **Contents**

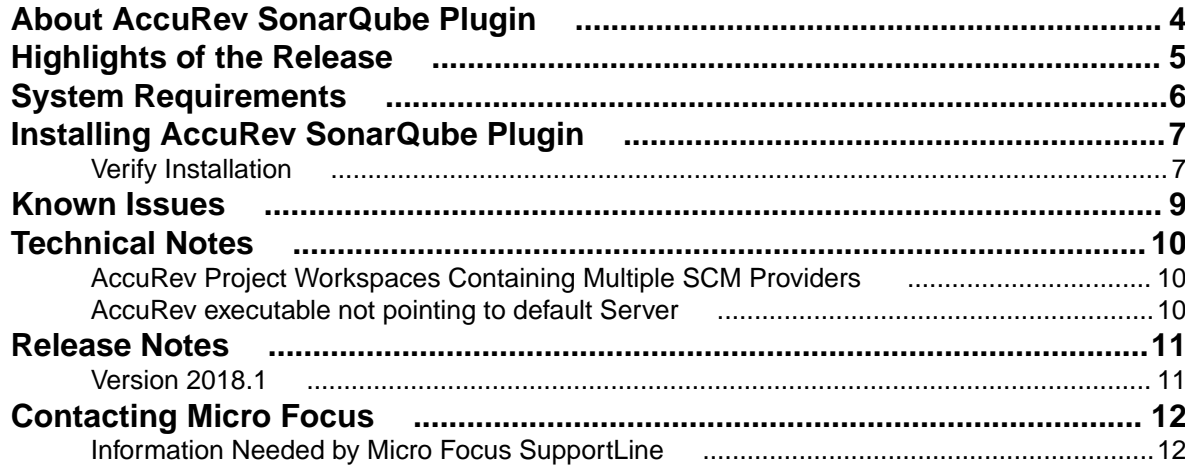

## <span id="page-3-0"></span>**About AccuRev SonarQube Plugin**

AccuRev SonarQube Plugin integrates AccuRev annotate functionality with SonarQube.

SonarQube software (previously called Sonar) is an open source quality management platform, dedicated to continuously analyze and measure technical quality, from project portfolio to method. You may visit their website at <http://www.sonarqube.org/>

The AccuRev SonarQube Plugin is based on the annotate command in AccuRev. When Sonar scans run, SonarQube performs an accurev annotate against all the source code within your specified depots and projects.

# <span id="page-4-0"></span>**Highlights of the Release**

Added support for custom AccuRev Server by leveraging SonarQube properties.

# <span id="page-5-0"></span>**System Requirements**

AccuRev SonarQube Plugin has the following system requirements:

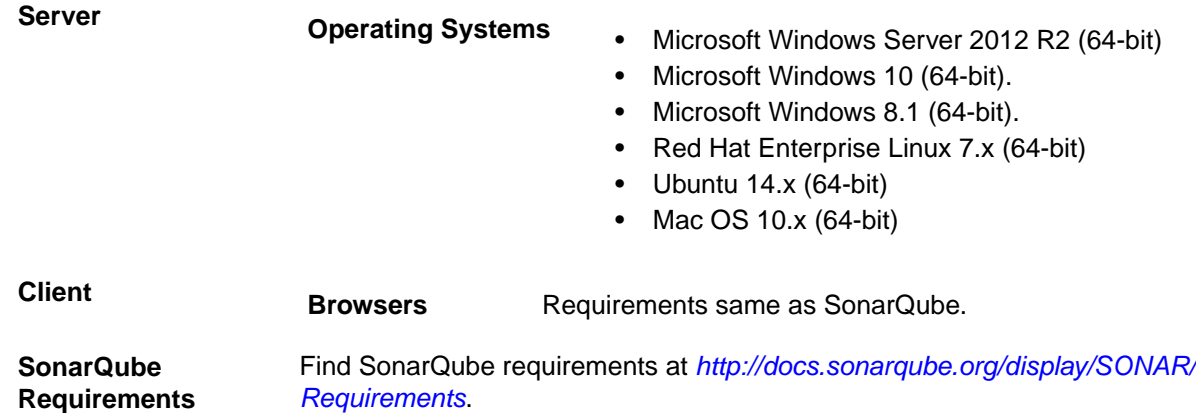

## <span id="page-6-0"></span>**Installing AccuRev SonarQube Plugin**

You must have SonarQube installed before installing the AccuRev SonarQube Plugin.

Download the AccuRev SonarQube Plugin and remember the download location.

AccuRev client should be available on the system

Establish a valid user session using AccuRev client.

To install the AccuRev SonarQube Plugin:

- **1.** Navigate to the AccuRev SonarQube Plugin download location and copy accurev-sonarqube- <Release Version>.jar .
- **2.** Navigate to the SonarQube installation directory: \$SONARQUBE\_HOME/extensions/plugins.
- **3.** Existing users: Delete previous version of the plugin, if any and paste the accurev-sonarqube- <Release Version>.jar.
- **4.** Restart the SonarQube server to activate the plugin.

On the machine where SonarQube will access AccuRev, log into AccuRev Client before using SonarQube.

**Note:** While doing the analysis, the properties added in the sonar-project.properties file have the highest priority over the same property in the SonarQube AccuRev Web application.

#### **Verify Installation**

- **1.** Start the SonarQube server.
- **2.** Open a browser.
- **3.** Navigate to <http://localhost:9000/settings?category=scm>. The SonarQube 7.x site would appear as:

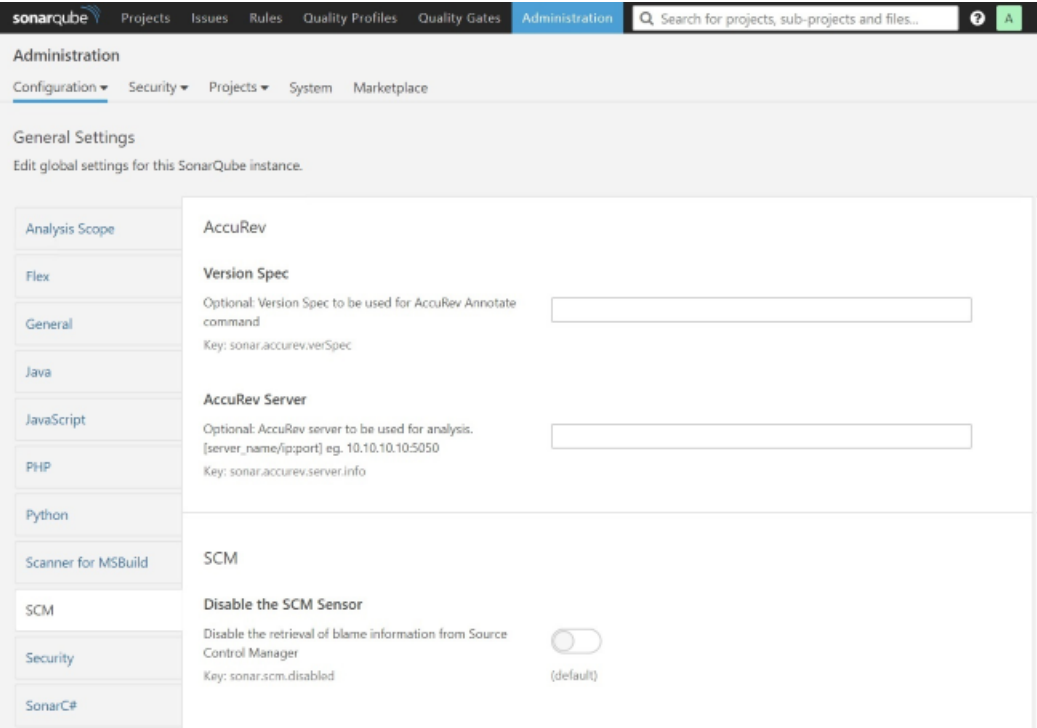

#### The **Category SCM** should contain **AccuRev**.

 $\mathsf{sonar}$ qube $^\vee$ Dashboards  $\blacktriangleright$ Issues Measures Rules **Quality Profiles Quality Gates** Administration Configuration  $\star$ Security  $\blacktriangledown$ Projects  $\blacktriangledown$ System  $\blacktriangledown$ **General Settings** Edit global settings for this SonarQube instance. SCM AccuRev SVN CATEGORY Analysis Scope Version Spec  $C#$ Optional: Version Spec to be used for AccuRev Annotate command General Key: sonar.accurev.verSpec Java AccuRev Server JavaScript Optional: AccuRev server to be used for analysis. [server\_name/ip:port] { Licenses Key: sonar.accurev.server.info **Scanner for MSBuild** SCM **Save AccuRev Settings** Security **Technical Debt** 

In SonarQube 6.x, u should see the tabs for the installed plugins.

### <span id="page-8-0"></span>**Known Issues**

There are no known issues for this release of AccuRev SonarQube Plugin.

### <span id="page-9-0"></span>**Technical Notes**

This section identifies technical issues in AccuRev SonarQube Plugin.

#### **AccuRev Project Workspaces Containing Multiple SCM Providers**

If any AccuRev project workspaces contain multiple SCM provider related folders, such as .git or .svn, in addition to .accurev, add sonar.scm.provider=accurev property in sonar-project.properties file to invoke AccuRev SonarQube Plugin.

#### **AccuRev executable not pointing to default Server**

If the AccuRev binary is required to be used with different Server, use the SonarQube property as sonar.accurev.server.info=ACCUREV\_SERVER:5050 to use the desired AccuRev Server.

### <span id="page-10-0"></span>**Release Notes**

This section contains topics describing the changes for each release of AccuRev Plug-In for SonarQube.

#### **Version 2018.1**

- 635086 Support for SonarQube version 7.x.
- 1113942 Previously, Accurev-Sonar plugin was not able to parse alphanumeric userIds. This has been fixed in current release.
- 635085 Provision for non-default AccuRev server port parameter.

### <span id="page-11-0"></span>**Contacting Micro Focus**

Micro FocusMicro Focus is committed to providing world-class technical support and consulting services. Micro Focus provides worldwide support, delivering timely, reliable service to ensure every customer's business success.

All customers who are under a maintenance and support contract, as well as prospective customers who are evaluating products, are eligible for customer support. Our highly trained staff respond to your requests as quickly and professionally as possible.

Visit <http://supportline.microfocus.com/assistedservices.asp> to communicate directly with Micro Focus SupportLine to resolve your issues, or email supportline@microfocus.com.

Visit Micro Focus SupportLine at <http://supportline.microfocus.com> for up-to-date support news and access to other support information. First time users may be required to register to the site.

For more information regarding AccuRev SonarQube Plugin, such as videos and other updates, visit the AccuRev Community Site: <http://community.microfocus.com/borland/managetrack/accurev/>. You can register on the site to receive email notification regarding future releases and updates.

#### **Information Needed by Micro Focus SupportLine**

When contacting Micro Focus SupportLine, please include the following information if possible. The more information you can give, the better Micro Focus SupportLine can help you.

- The name and version number of all products that you think might be causing an issue.
- Your computer make and model.
- System information such as operating system name and version, processors, and memory details.
- Any detailed description of the issue, including steps to reproduce the issue.
- Exact wording of any error messages involved.
- Your serial number.

To find out these numbers, look in the subject line and body of your Electronic Product Delivery Notice email that you received from Micro Focus.